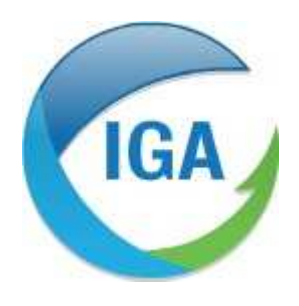

*Informatique et Géophysique Appliquées 2, Rue du Plat d'Étain 37000 TOURS Tél : 02 47 38 12 10 @ : contact@iga-tours.com*

## **Evolutions dans la version 5.1 d'Autostep et Mesurestep**

**15 mars 2019**

### **SOMMAIRE**

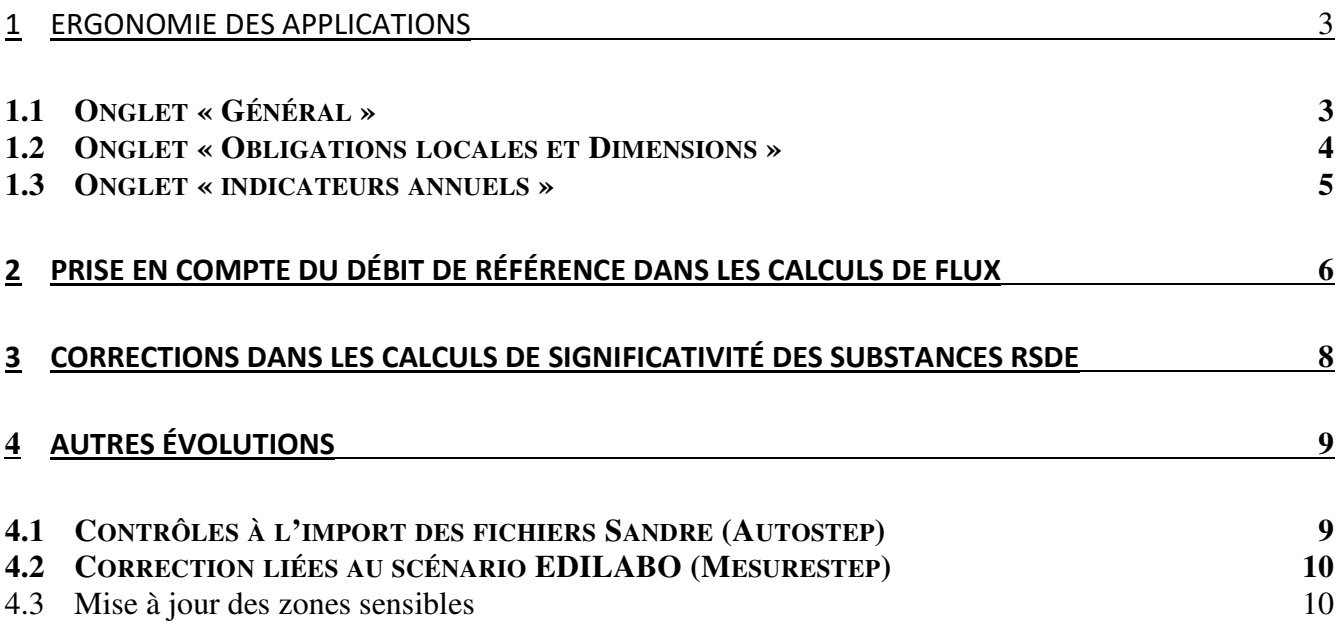

# **1 Ergonomie des applications**

L'ergonomie de Mesurestep et Austostep a été modifiée afin de regrouper au sein d'un même onglet :

- les informations générales de description des ouvrages d'assainissement (onglet « Général (F1) »)
- les informations relatives aux obligations locales et nationales (onglet « Obligations locale set Dimensions  $(F2)$  »)

Les autres modifications apportées sont le suivantes :

- Amélioration de la visualisation des graphiques générés au niveau de l'onglet « indicateurs annuels », ajout de la pluviométrie dans le graphique « débit »
- Suppression de la saisie des commentaires et évènements dans l'onglet « contrôles inopinés » (Autostep, la gestion des commentaires et événements s'effectuant au niveau des onglets « commentaires et évènements »)
- Séparation de l'onglet « commentaires et évènements » en deux onglets : un dédié au système de traitement « Com&eve - step » et un second dédié au système de collecte « Com&eve - reseau »
- L'information sur le nombre de déversements, indiqué entre parenthèses à côté du titre « liste des déversements », dans l'onglet « Dév. A2&A5 ».

## **1.1 Onglet « Général »**

La seconde partie de l'onglet général a été modifiée afin d'afficher les informations relatives au milieu de rejet (anciennement dans l'onglet « Rejet(F2) »). Toutes les informations relatives au dimensionnement ont été déplacées dans le nouvel onglet « Obligations locales et Dimensions (F2) » :

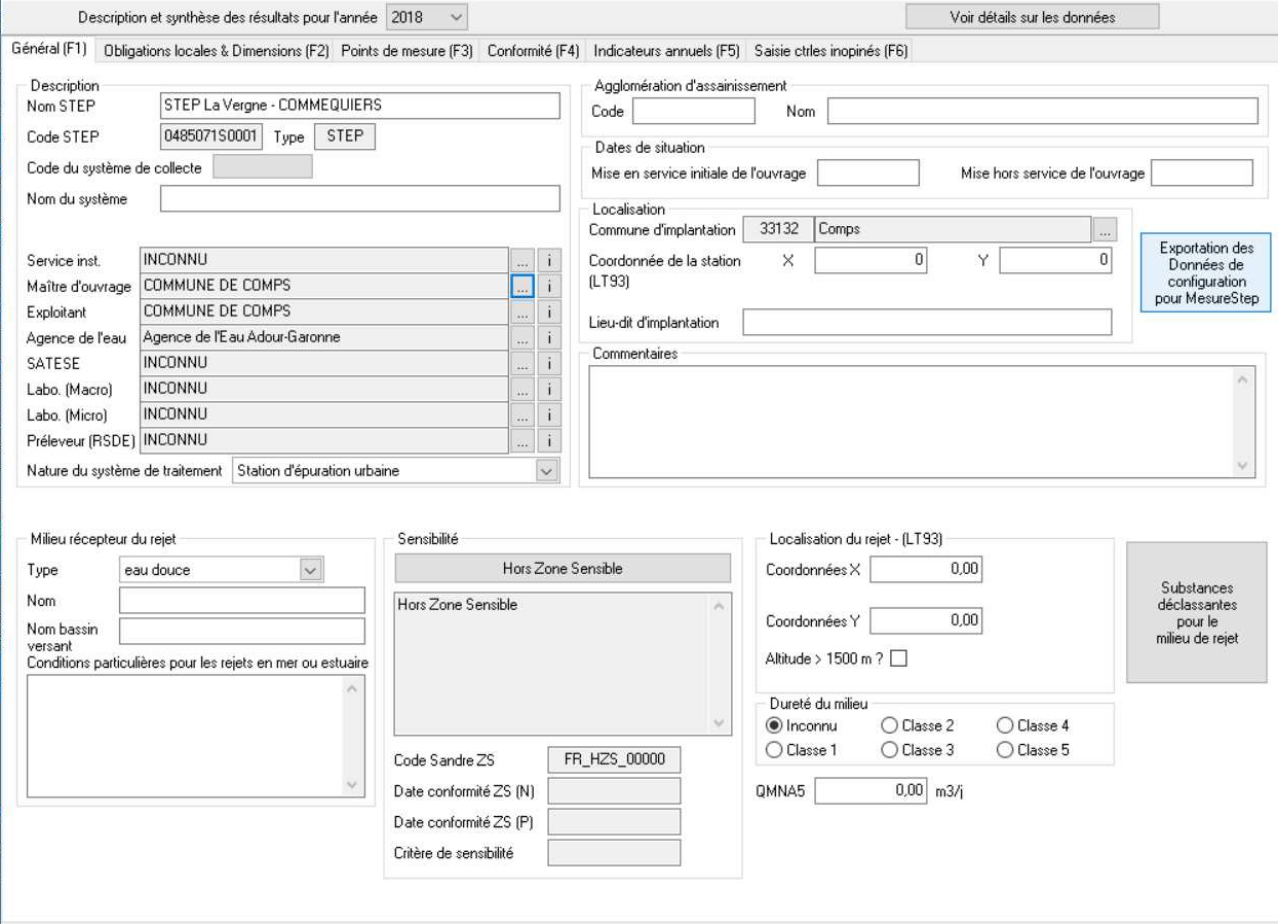

## **1.2 Onglet « Obligations locales et Dimensions »**

Ce nouvel onglet permet de regrouper toutes les informations relatives aux obligations locales et nationales ainsi que toutes les données relatives au dimensionnement :

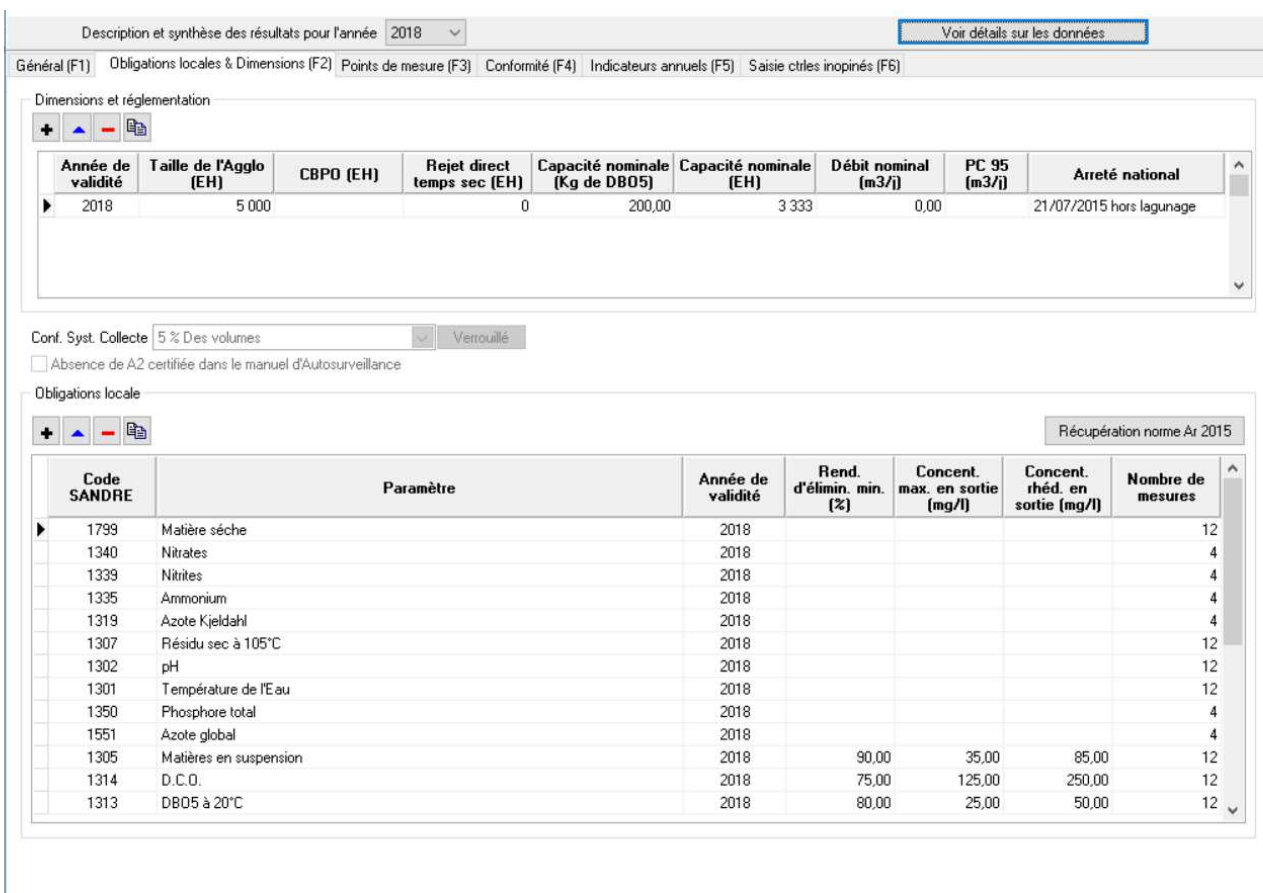

La première partie de l'onglet reprend les informations relatives aux obligations nationales et au dimensionnement du système de traitement (infromations anciennement dans l'onglet « Général (F1) ». Toutes les données saisies dans cette partie « dimensions et réglementation » sont historisées.

La seconde partie de l'onglet concerne les obligations locales (identique à ce qui existait dans la version précédente).

## **1.3 Onglet « indicateurs annuels »**

Les graphiques disponibles dans l'onglet « indicateurs annuels » ont été améliorés afin :

- de pouvoir choisir les courbes à afficher
- d'afficher les données et mettre an gras la courbe sélectionnée (clic droit sur la courbe)

De plus la pluviométrie peut à présent être affichée sur la graphique « Débit » :

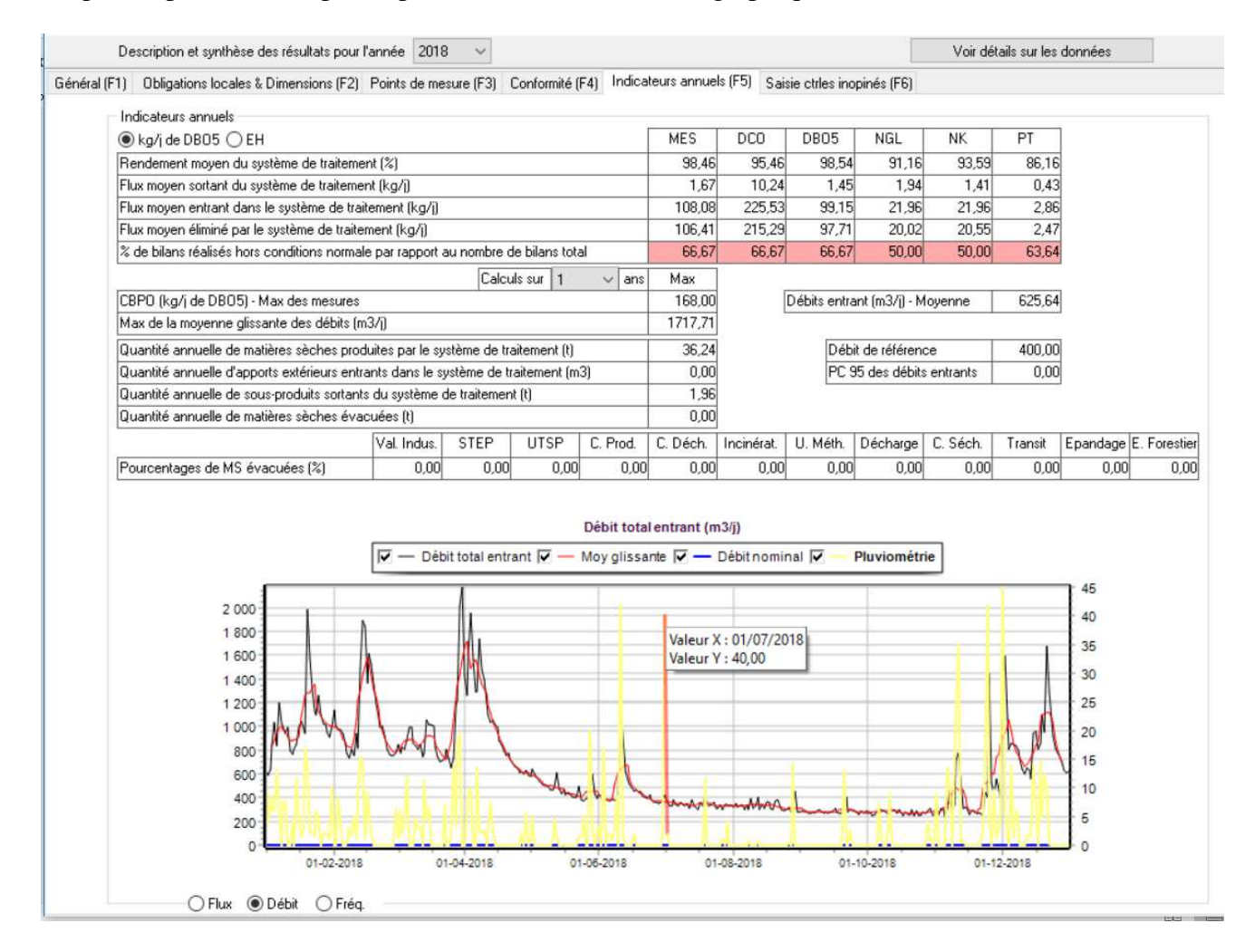

## **2 Prise en compte du débit de référence dans les calculs de flux**

Une modification majeure dans les calculs de flux des systèmes de traitement a été mise en œuvre dans la version 5.1.0.0. A présent les flux entrée et sortie du système de traitement tiennent compte du débit de référence (ou PC95), en pratique seuls les flux à hauteur du débit de référence (ou PC95) sont pris en compte dans les calculs.

Ainsi, tous les déversements en A2 au-delà du débit de référence ne sont pas pris en compte dans les calculs de flux entrée et sortie du système de traitement. Le calcul de la CBPO, basé sur les flux entrée en DBO5, tient également compte du débit de référence.

Les nouveaux algorithmes de calculs des flux entrée et sortie du système de traitement sont précisés cidessous. Pour rappel :

- le point A2 est le point de déversement au niveau du DO entête de station
- le point A3 est le point entrée de la station de traitement
- le point A4 est la sortie de la station de traitement
- le point A5 est le point de déversement au niveau du By-pass de la station de traitement (en aval du point A3)
- le point A7 est le point entrée hors réseau de collecte (matières de vidange, produits de curage, eaux industrielles) dans la file eau de la station de traitement

Le débit de référence indiqué dans ces algorithme (noté DREF), et pris en compte dans tous les calculs de conformité de cette version 5.1.0.0, est la valeur maximale entre le débit de référence indiqué dans la rubrique « dimension et réglementation » (onglet « Obligations locales et Dimensions (F2) ») et le PC95 calculé. Dans l'exemple ci-dessous, la valeur retenue sera celle du PC95 (1402 m3/j, supérieure au 1000 m3/j renseigné dans la case « Débit de référence »).

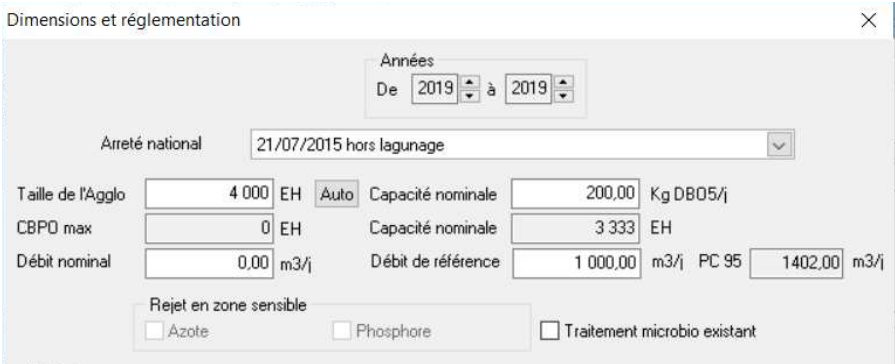

#### **Exemple pour illustrer cette prise en compte des rejets du déversoir en tête de station dans le calcul du rendement et de la concentration**

*Une station d'épuration a un débit de référence de 10.000 m3/jour. Le jour du contrôle, sur la période de 24 h considérée, il arrive 15.000 m3 sur le site de la station, mais celle-ci en traite seulement 7.000 et en rejette 8.000 sans traitement par son déversoir en tête.*

*Les calculs du rendement du système de traitement et celui de la concentration de l'effluent de sortie doivent tenir compte des effluents qui ont été rejetés en tête de station à concurrence du débit de référence de celle-ci. En effet, si la station d'épuration avait fonctionné à sa capacité de référence, elle aurait traité 3.000 m3 supplémentaires. Ces 3.000 m3 rejetés sans traitement doivent donc être comptabilisés pour le calcul du rendement et de la concentration.*

*Dentrée= 15000 m³/jour DA3= 7000 m³/jour (conditions normales car DA3<= Dref)) DA4= 7000 m³/j DA2= 8000 m³/jour Fentrée= CA3\*7000 + CA2\*3000 Fsortie=CA4\*7000 + CA2\*3000*

#### **L'algorithme de calcul implémenté**

L'algorithme de calcul simplifié est le suivant :

- FLUX ENTREE : flux en entrée du système de traitement
- FLUX SORTIE : flux en sortie du système de traitement
- DREF : débit de référence
- FA2 : flux au point A2 ; CA2 : concentration au point A2 ; DA2 : débit au point A2
- FA3 : flux au point A3 ; CA3 : concentration au point A3 ; DA3 : débit au point A3
- FA4 : flux au point A4 ; CA4 : concentration au point A4 ; DA4 : débit au point A4
- FA5 : flux au point A5 ; CA5 : concentration au point A5 ; DA5 : débit au point A5
- FA7 : flux au point A7 ; CA7 : concentration au point A7 ; DA7 : débit au point A7

```
Fentree = (DA3 * CA3) + (DA2 * CA2) + (DA7 * CA7)Fsortie = (DA4 * CA4) + (DA5 * CA5) + (DA2 * CA2)
```

```
IF (DA3 > Dref) THEN
       Fentree = DRef * CA3 
        IF DA4 > Dref THEN
               Fsortie = DRef * CA4 
        ELSE
               IF DA5 = 0 THEN
                       Fsortie = DA4 * CA4
               ELSE
                       Fsortie = (DA4 \times CA4) + (Dref - DA4) \times CA5ENDIF
        ENDIF
ELSEIF (DA3 + DA7 > Dref) THEN
        Fentree = (DA3 * CA3) + (Dref - DA3) * CA7IF DA4 > Dref THEN
               Fsortie = DRef * CA4 
        ELSE
               IF DA5 = 0 THEN
                       FSortie = (DA4 \cdot CA4) + (Dref - DA4) \cdot CA2ELSE
                       IF (DA4 + DA5 > DRef) THEN
                               FSortie = (DA4 \cdot CA4) + (DRef - DA4) \cdot CA5ELSE 
                                Fsortie =(DA4 * CA4) + (DA5* CA5)+ (Dref - DA4 -DA5) * CA2
                         ENDIF
               ENDIF
        ENDIF 
ELSEIF (DA3 + DA2 > Dref) THEN
        Fentree = (DA3 * CA3) + (Dref - DA3) * CA2IF DA4 >Dref THEN
               Fsortie = DRef * CA4 
        ELSE
```

```
IF DA5 = 0 THEN
               Fsortie =(DA4 \times CA4) + (Dref - DA4) \times CA2ELSE
                 IF(DA4+DA5>Dref)
                       Fsortie =(DA4 * CA4) + (DRef - DA4) * CA5 ELSE 
                        Fsortie =(DA4 * CA4) + (DA5* CA5)+ (Dref - DA4 -DA5) * CA2
                 ENDIF
       ENDIF
ENDIF
```

```
ELSEIF (DA3 + DA2 + DA7 > Dref) THEN
       Fentree = (DA3 * CA3) + (DA7 * CA7) + (Dref - DA3 - DA7) * CA2IF DA4 > Dref THEN
               Fsortie = DRef * CA4 
       ELSE
               IF DA5 = 0 THEN
                       FSortie = (DA4 \times CA4) + (DRef - DA4) \times CA2ELSE
                       IF (DA4 + DA5 > DRef) THEN
                               FSortie = (DA4 \cdot CA4) + (DRef - DA4) \cdot CA5ELSE 
                                Fsortie =(DA4 * CA4) + (DA5* CA5)+ (Dref - DA4 -DA5) * CA2
                         ENDIF
               ENDIF
       ENDIF 
ENDIF
```
# **3 Corrections dans les calculs de significativité des substances RSDE**

Des modifications ont été apportées aux calculs de significativité des substances dans le cadre du RSDE. Les principales modifications concernent notamment:

- Les calculs de CMP (concentration moyenne par polluants sur l'ensemble des 6 mesures de la campagne) qui prend à présent bien en compte l'ensemble des mesures de la campagne
- Les corrections de calculs de significativité au niveau famille pour les polluants de type PBDE et organoétains
- Non prise en compte des résultats inférieurs à la LQ pour le calcul de significativité par rapport à la concentration maximale
- Les calculs de significativité sont réalisés avec le nombre de mesures disponibles (même si le nombre de mesures est inférieur à 6)

Par ailleurs, L'affichage des résultats de significativité ont été modifiés pour plus de clarté (résultats significatifs, non significatifs ou sans objet.

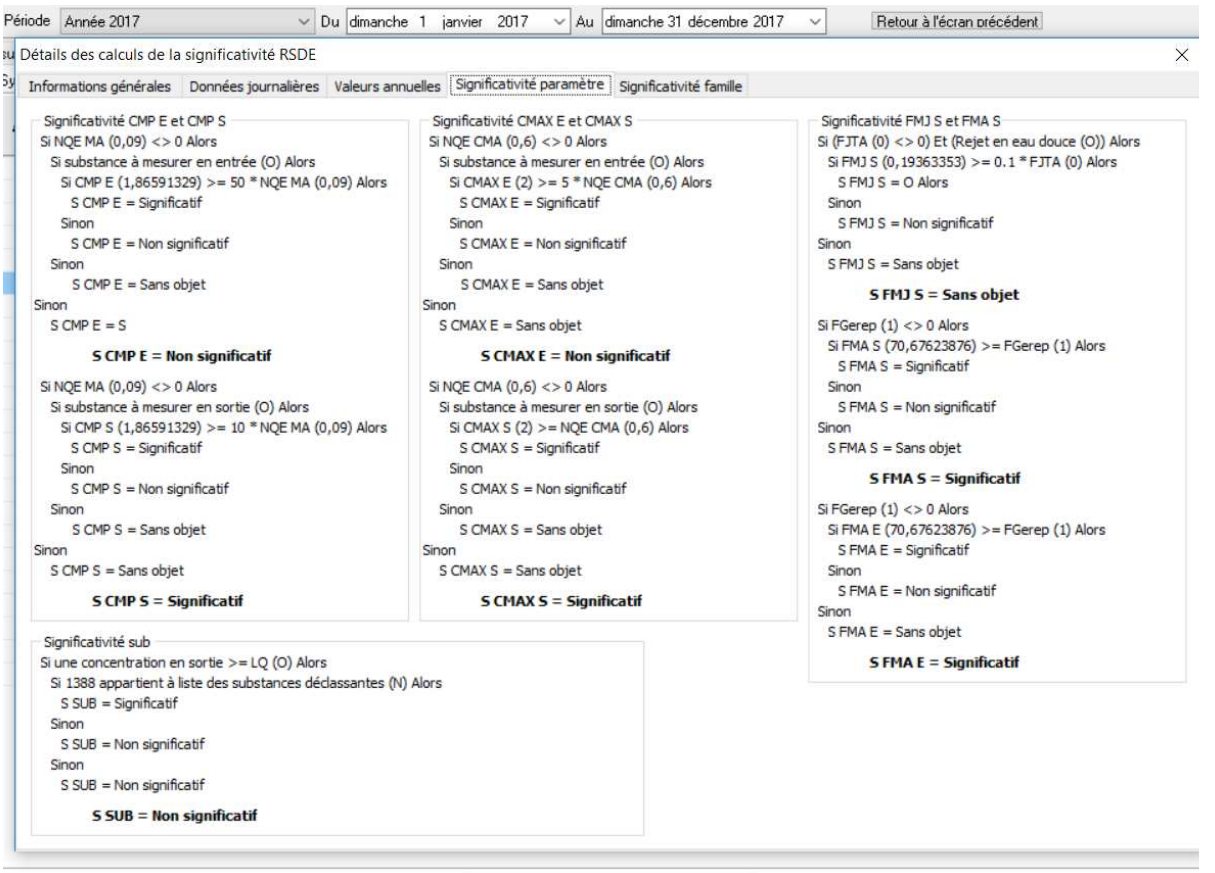

Recalcul pour la station et la période en cours

De nouvelles colonnes dans l'export RSDE (disponible à partir de la rubrique « outils ») ont été ajoutées débit entrée, sortie, concentration retenue, ratio données qualifiées/nombre de mesure totale. L'affichage a également été modifié, notamment pour préciser si les résultats sont sans objet.

# **4 Autres évolutions**

## **4.1 Contrôles à l'import des fichiers Sandre (Autostep)**

Dans cette nouvelle version, le contrôle à l'import des fichiers réalisé via le site du Sandre (option « site du Sandre » dans l'encadré « Vérification Sandre 3.0 » de la rubrique « outils » disponible depuis la page d'accueil) a été modifiée afin de détecter le proxy sur le poste. Cette évolution permet dans la majorité des cas d'autoriser la connexion à distance sur le site du Sandre (et de ne plus être bloqué par le pare feu).

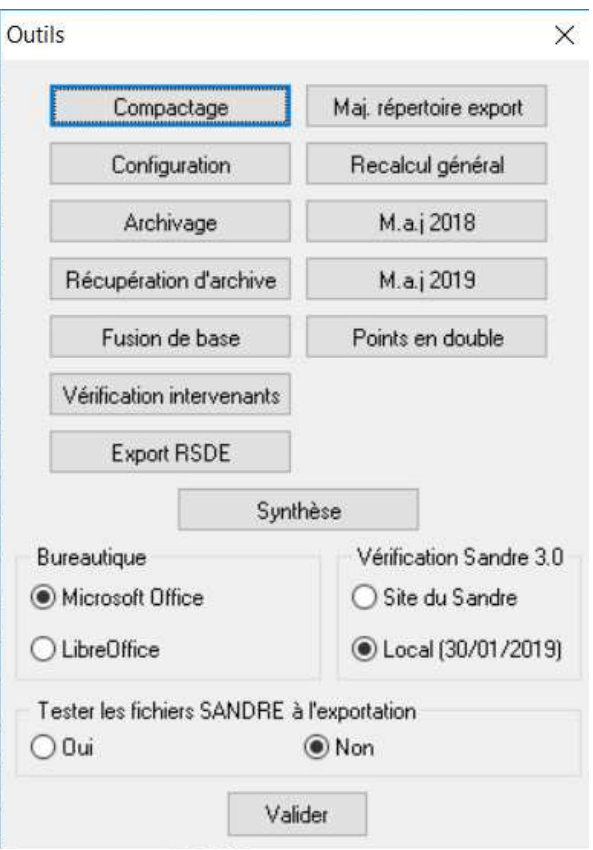

Par ailleurs, pour l'option « local », la date du fichier de contrôle utilisé est indiquée. Cette évolution permet de savoir si le fichier de contrôle est bien à jour (une date du 30/12/1899 indique un fichier ancien qu'il est nécessaire de mettre à jour).

La mise à jour des fichiers de contrôles en local s'effectue en actualisant les fichiers contenus dans le dossier XSD (sous-dossier du dossier Autostep2005 dans lequel se trouve l'éxecutable d'Autostep). Les fichiers les plus à jour sont disponibles sur le site du Ministère : http://assainissement.developpementdurable.gouv.fr/services.php, rubrique « scénario d'échange Sandre ».

### **4.2 Correction liées au scénario EDILABO (Mesurestep)**

Des corrections ont été apportées afin de permettre l'export au format Sandre autosurveillance de données importées au format EDILABO dans Mesurestep.

Des modifications ont été réalisées afin d'améliorer le passage des informations des points physiques vers les points réglementaires (métadonnées associées au résultats de mesures).

Par ailleurs, des méthodes de mesures ont été ajoutées permettant ainsi l'importation de l'ensemble des paramètres via le scénario EDILABO.

### **4.3 Mise à jour des zones sensibles**

La liste des zones sensibles a été mise à jour et les dates de conformités pour les paramètres N et P ont été ajoutées :

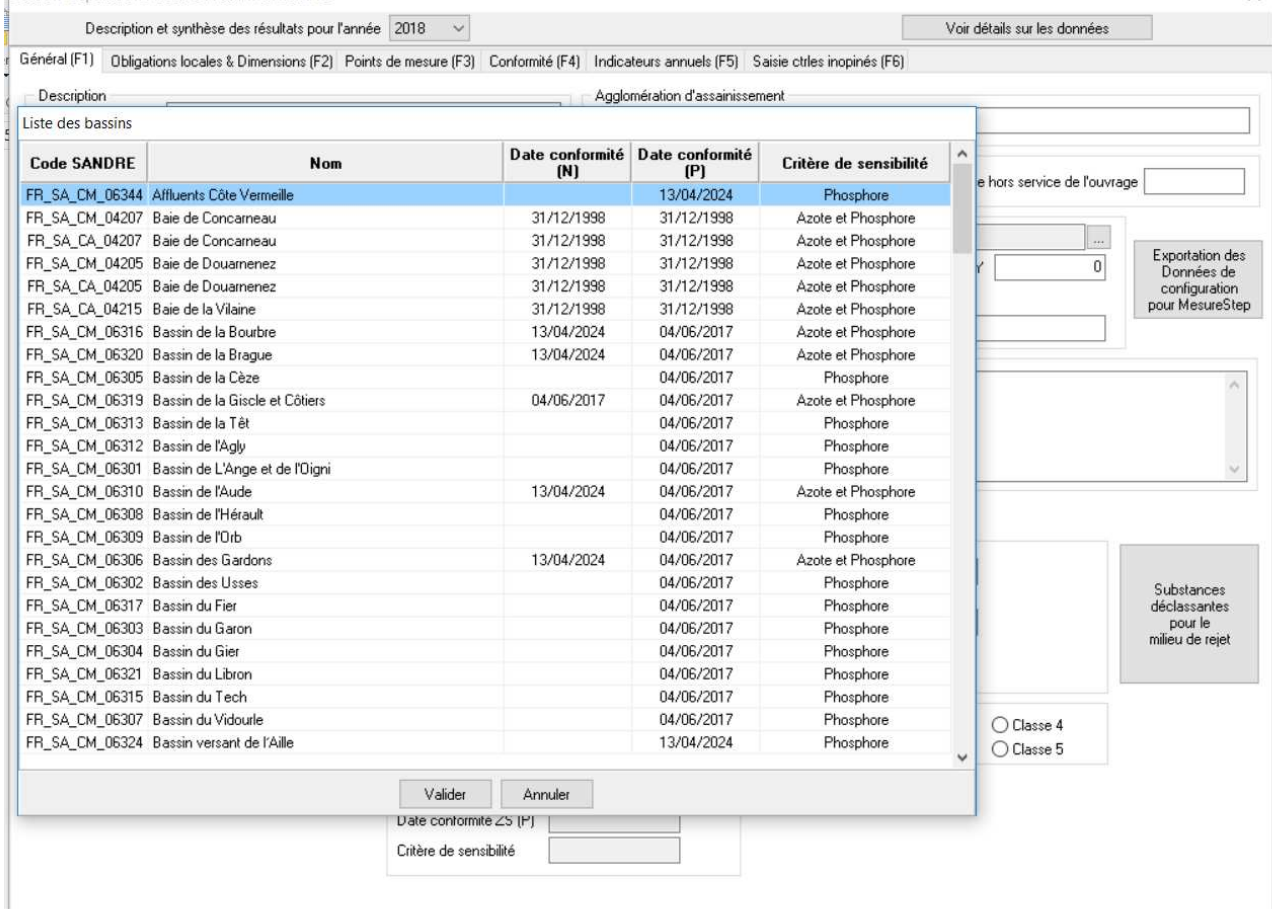